# So finde ich mich in Beck-online zurecht –

## eine kleine Anleitung

Verband Evangelischer Religionspädagog\*innen und Katechet\*innen

Bettina Herrmann Vorsitzende

Mail[: bettina.herrmann@elkb.de](mailto:bettina.herrmann@elkb.de) Tel.: 0151 46406953

(wer danach noch Hilfe braucht, bitte bei bettina herrmann [\(bettina.herrmann@elkb.de\)](mailto:bettina.herrmann@elkb.de) melden Tel. 0151 46406953)

Für die Nutzung von Beck-Online ist der Intranetzugang Voraussetzung. Jede und jeder Mitarbeitende hat die Möglichkeit für das Intranet freigeschaltet zu werden, das wird über den Dienstweg (Dienstvorgesete:n) beantragt. Inzwischen sollt jede:r diesen Zugang haben, zudem über eine elkb-Mailadresse verfügen.

Und dann ist es kinderleicht:

1. Im Intranet schaust Du in Deinen Profileinstellungen nach, ob Du als "Hauptamtlich" registriert bist.

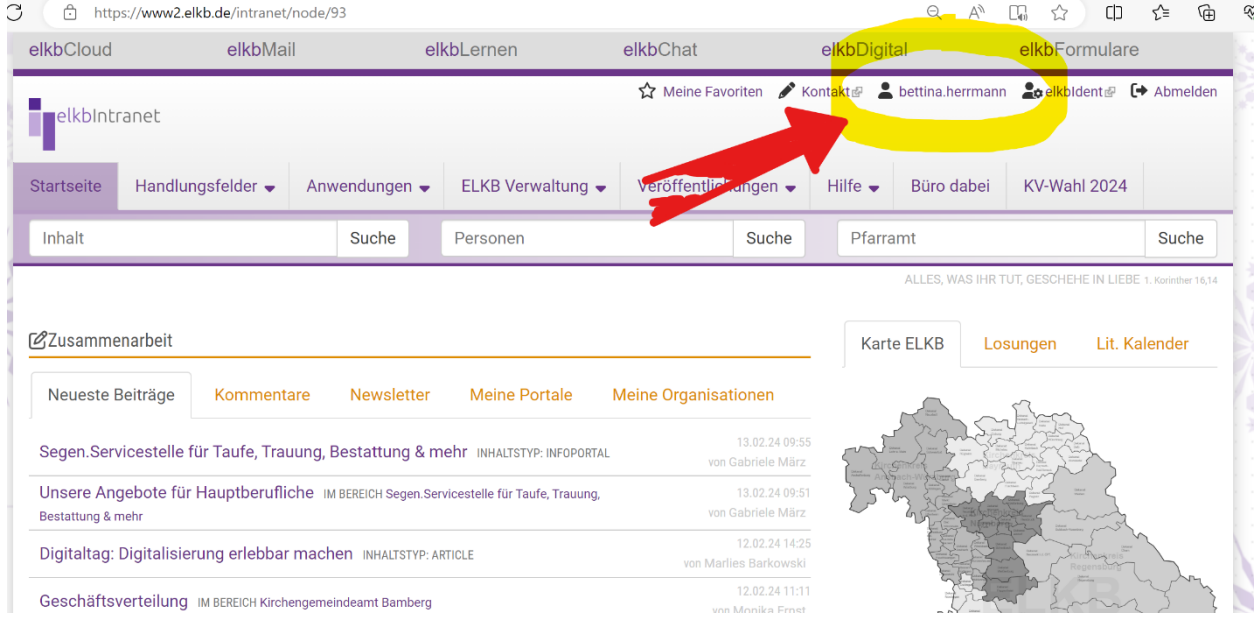

Klicke dazu rechts auf Deinen Namen.

2. Die Maske öffnet sich und Du siehst, ob Du als Hauptamtlich registriert bist.

(Hauptamtlich sollte automatisch hinterlegt sein, aber manchmal passieren halt Fehler. Solltest Du als Ehrenamtlich registriert sein, melde Dich bitte beim Support unter [intranet@elkb.de](mailto:intranet@elkb.de)

Die Menschen kümmern sich in der Regel schnell darum und korrigieren den Eintrag.)

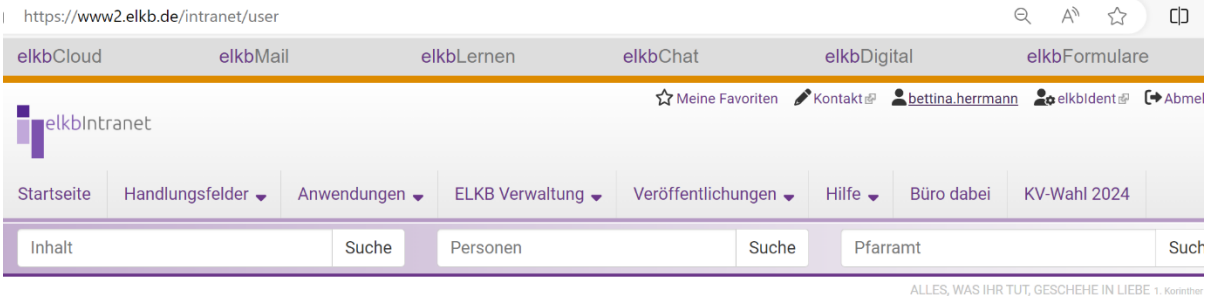

### bettina.herrmann

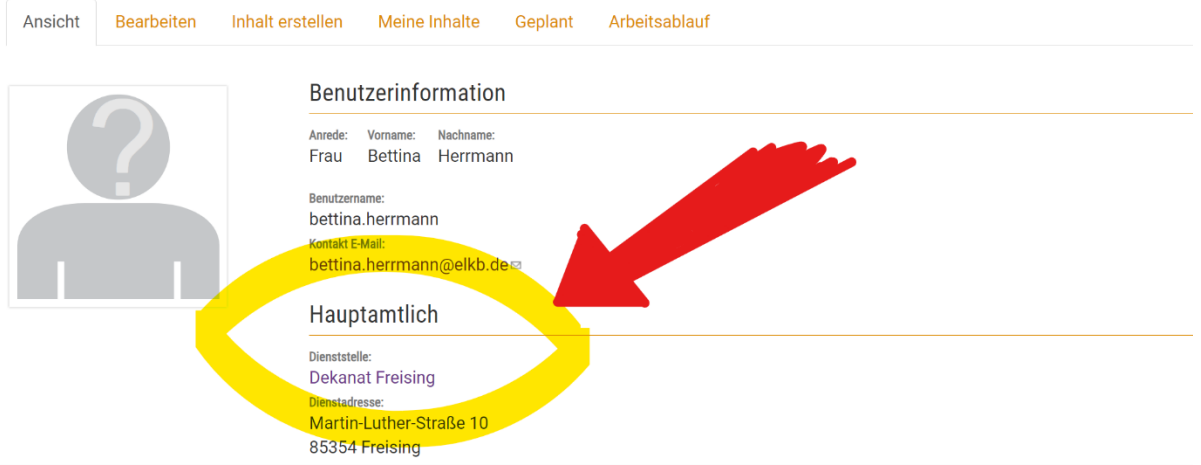

#### 3. Klicke auf den Reiter oben "Veröffentlichungen"

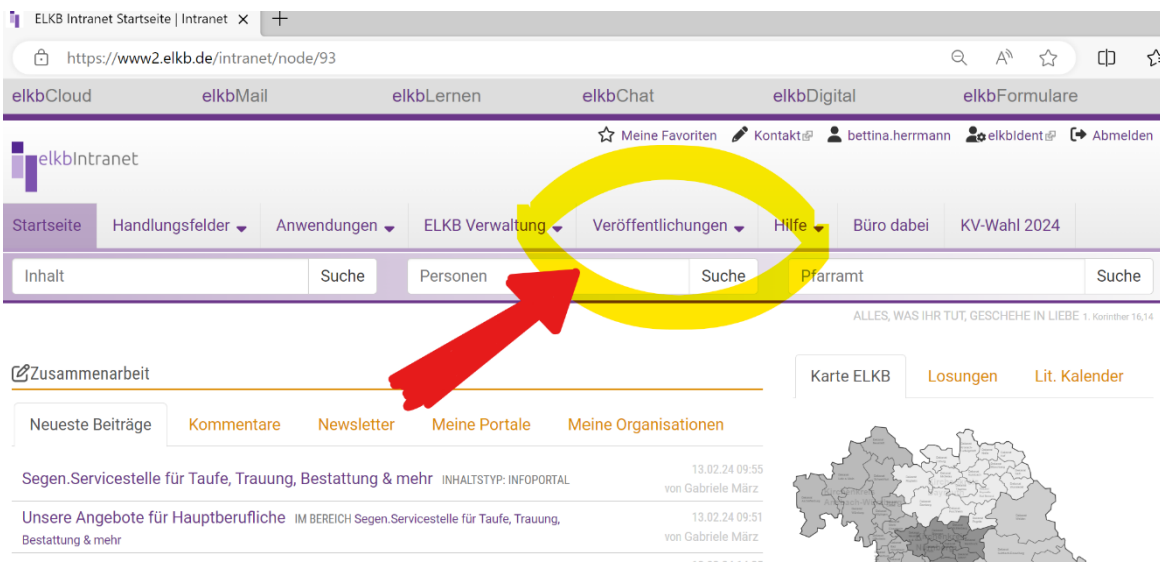

4. Es öffnet sich ein Untermenü und Du lässt Dich nicht vom spannenden Amtsblatt ablenken, sondern klickst "Beck-Online" (Rechtssammlung) an.

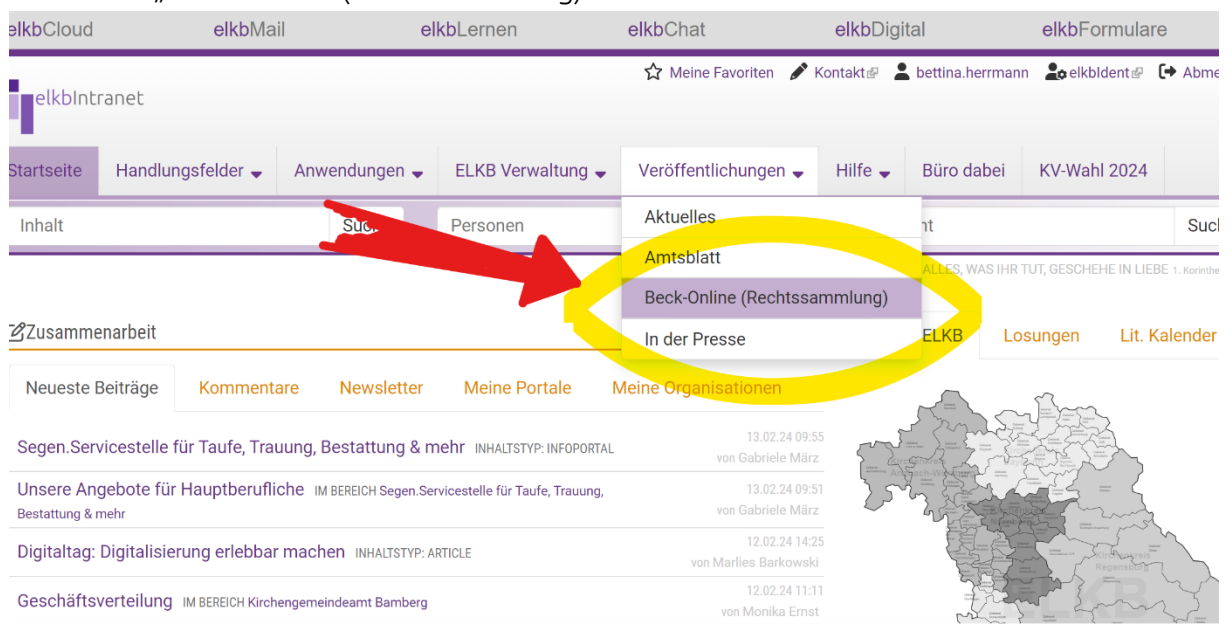

5. Alternative:

Anstatt auf oben rechts "Veröffentlichungen" und Untermenü Beck-Online, geht es auch ganz unten im schwarzen Feld unter "Beck-Online (Rechtssammlung)" zu den gesuchten Texten.

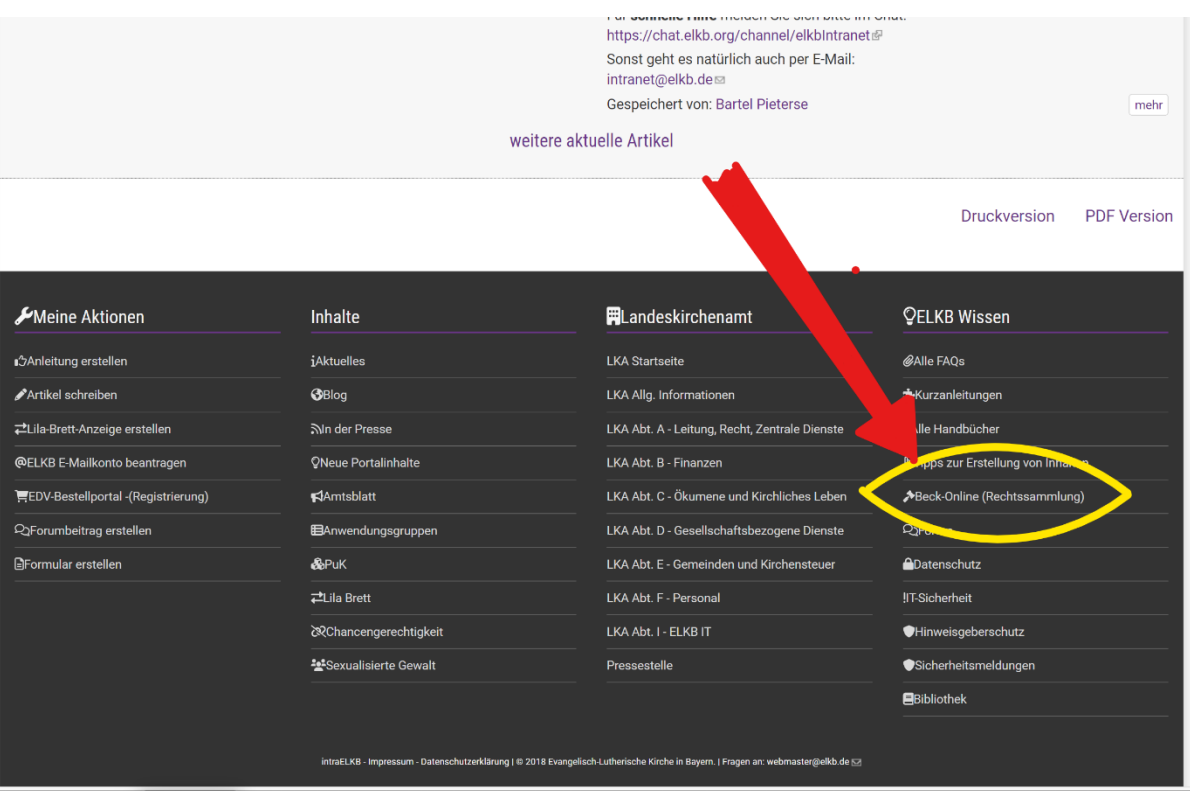

6. Dann noch mal bestätigen, dass Du wirklich an Recht und Gesetzeslage interessiert bist (das scheint wohl unglaubwürdig ..., daher drücke noch mal auf den grünen Button "Rechtssammlung online")

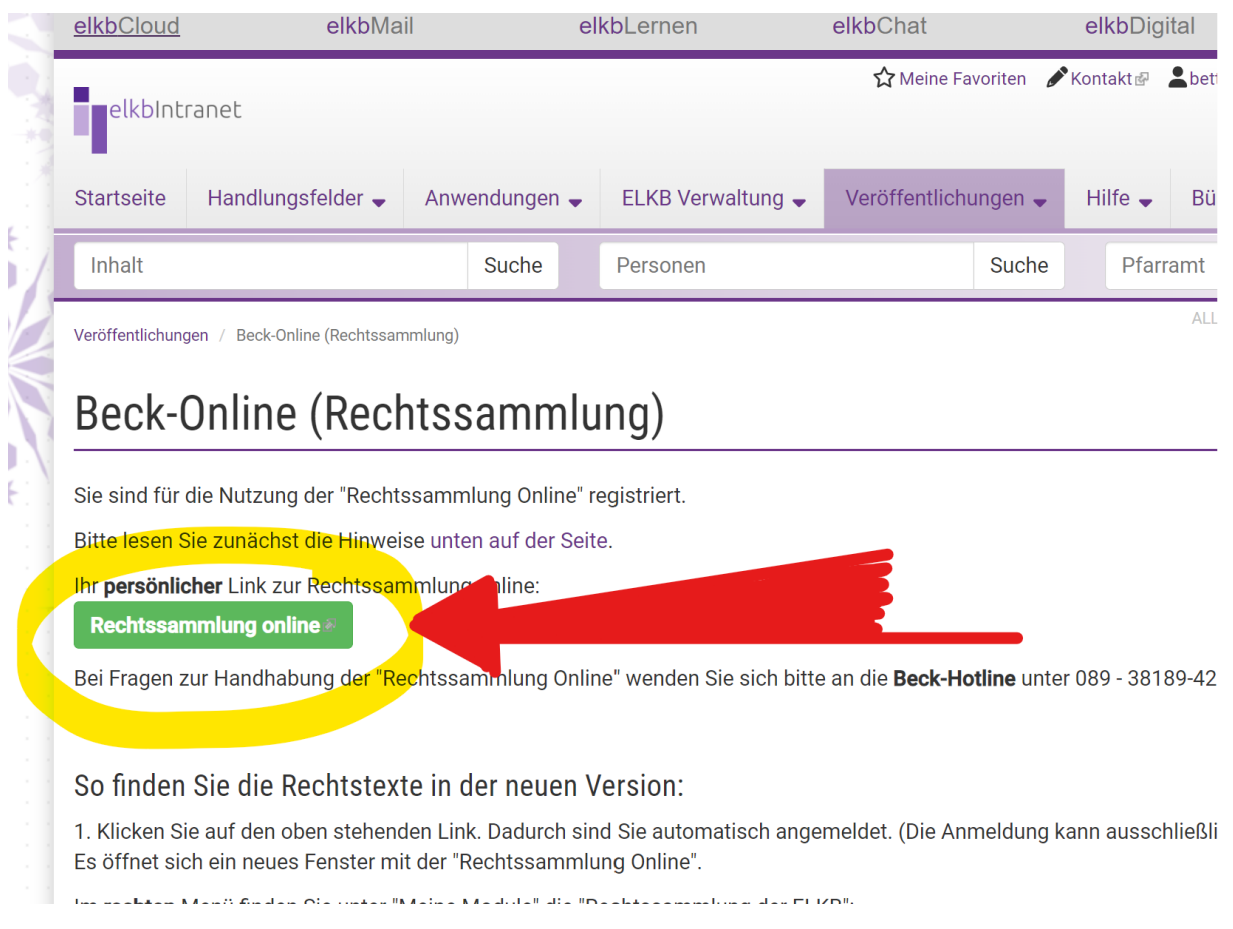

7. Fast am Ziel. Du bist bei Beck-Online und drückst bitte auf die Wahlmöglichkeit "Rechtssammlung der ELKB"

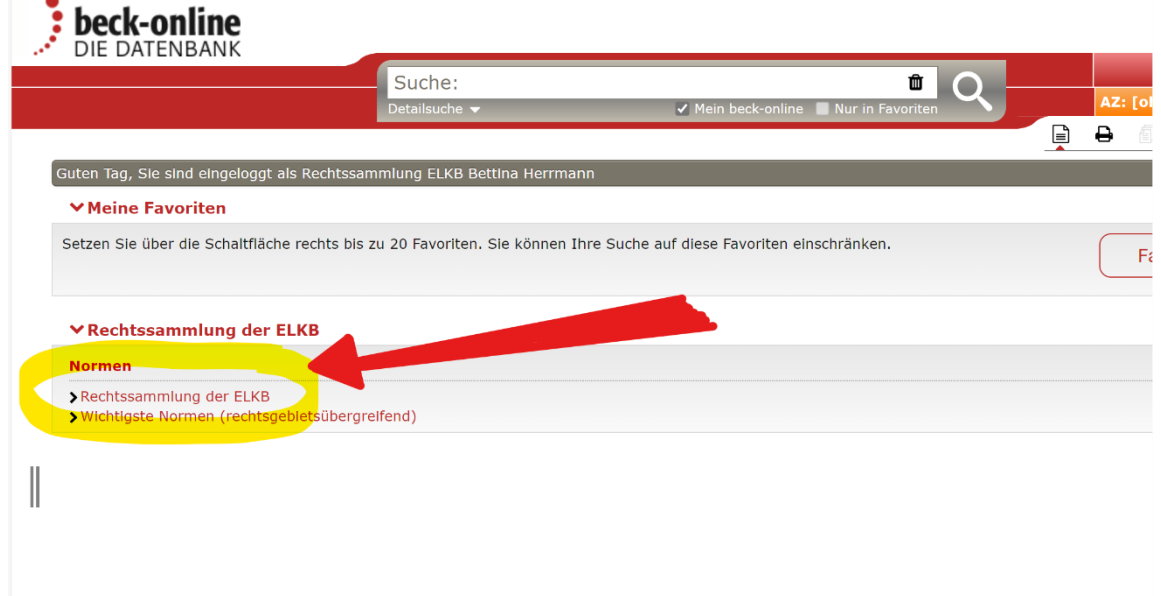

8. Jetzt kannst Du Dich schon austoben und mal alles ausprobieren, was es an Möglichkeiten gibt. Wahrscheinlich hat jede und jeder seine eigenen Vorgehensweisen und kommt mit dem eigenen Weg am besten zurecht.

Für die, die es interessiert, was ich selbst gerne mag, zu finden Feld ganz links:

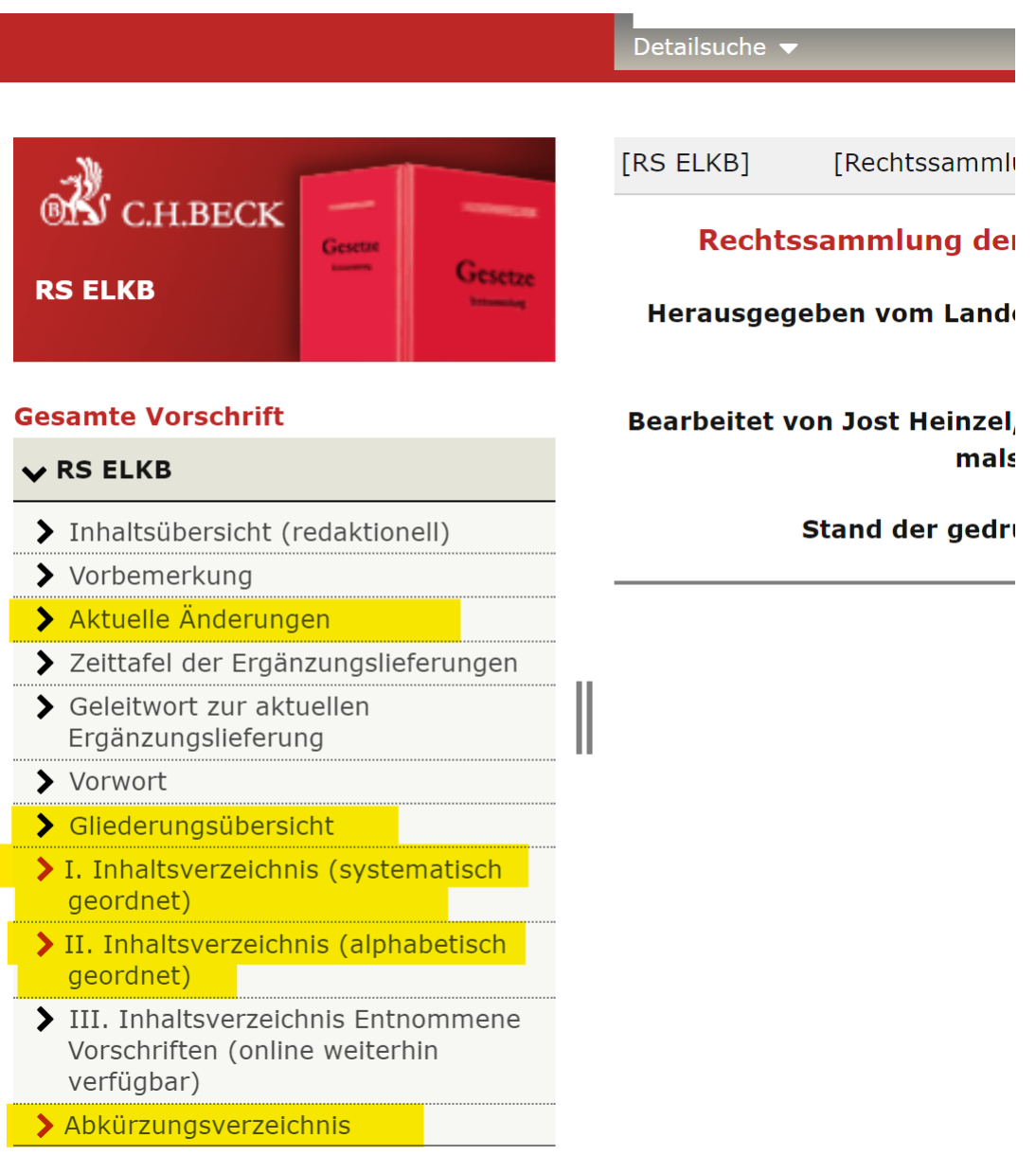

#### • Aktuelle Änderungen:

Da schaue ich halt gerne rein, wenn ich weiß, dass die Ergänzungslieferungen kommen (April und November eines jeden Jahres) und ich kann sehen, ob etwas geändert wurde in Rechtstexten, die für mich relevant sind.

• Inhaltsverzeichnis (systematisch geordnet):

Das ist mein Weg, wenn ich eine bestimmte Rechtsverordnung suche (mag aber auch daran liegen, dass ich inzwischen oft weiß, welche Nummer diese Verordnung in etwa hat).

• Inhaltsverzeichnis (alphabetisch geordnet):

Das schaue ich mir nicht so oft an. Es wäre aber eine gute Möglichkeit, um anhand der Begriffe Rechtstexte bzw. Zuordnungen zu finden.

#### • Abkürzungsverzeichnis:

Verrückt, was es alles gibt. Eine Seite, um zu staunen, zu lachen, sich zu beömmeln und manchmal auch, um schlauer zu werden

Für alle Anregungen zur Erleichterung und Verbesserung dieser kleinen Anleitung sind wir dankbar. Meldet Euch bitte.

Lob nehmen wir auch entgegen, aber auch die Dinge, die nicht so gut sind. Schließlich wollen wir immer noch besser werden.

Herzliche Grüße Euer VERK-Vorstand